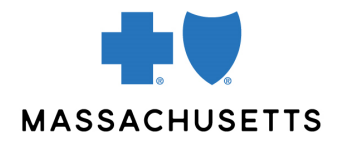

# Administering your practice's provider central account

#### **Introduction**

Both individuals and organizations have accounts on Blue Cross Blue Shield of Massachusetts\*' provider website, Provider Central. Every practice or organization's account is managed by at least one registered user who serves as that organization's Provider Central administrator.

We strongly recommend that you assign administrative rights to a second person in the organization.

# **What does a Provider Central account administrator do?**

Depending on the needs of their organization, a Provider Central administrator may:

- **Invite users** (office staff and providers in your practice) to register
	- o Before you can add them to your practice's Provider Central account, your colleagues will need to create a username and password. They can click the **Register** button and follow the prompts, or you can send them an invitation through Provider Central (see page 2).
- **Review requests from new users** who would like to link their Provider Central profile to your practice's account.
- **Delete users** when they leave the organization.
- **Manage users' access to [eTools](https://provider.bluecrossma.com/ProviderHome/portal/home/etools/etools/direct-connection/)** such as [ConnectCenter](https://provider.bluecrossma.com/ProviderHome/portal/home/etools/etools/connect-center/!ut/p/z1/nVJdb4IwFP0teyDZHqBXEIW9oQkg-3C6OF1fFoROm9HWtAXjv19xxsxkc2Z9aO49Pee0994ijBYI87yhq1xTwfPK5K-495a6o2HnLoBxkqVDmEyz0TRIfBcGXTTfE16iXjqIUxeChziG0aObRLM48ZJ-B-FL9HCyIhhM3YEHkIzd_-i_O12mP0PA5-3nCO8p5zpwShgHYWQIwzibPN8bE-9AONeDv16RIUyXzNkWzAHH60E37Hs--B2_1w_DdogRX3rBCmFJ3okk0qmlme1a6426tcCCjRQNLQ2-rGpSSKEUy51CMAueDiepYMTwhNR5ZcH6KzO_hHBtS6JELQuiDFTlXNk5L21jWdaFVnvzNrJFQ2RDyfaIWB0XjqCJ7XZjpKRFe0dFGdWkbDFO9FbID9XG1zkXfMdErW5-KmwtlEaL3-pBGzabzRZARzZe7rbR1SdA7Rx4/dz/d5/L2dBISEvZ0FBIS9nQSEh/) (for real-time transactions and 1500 claim submission), [AIM Specialty Health](https://provider.bluecrossma.com/ProviderHome/portal/home/etools/etools/aim-specialty-health/aim%20specialty%20health%20(non-secure)/) (for requesting authorization for certain genetic tests, hightechnology radiology, outpatient cancer care, and sleep management services), the [chiropractic](https://provider.bluecrossma.com/ProviderHome/portal/home/etools/etools/chiro-authorizations/)  [authorization tool](https://provider.bluecrossma.com/ProviderHome/portal/home/etools/etools/chiro-authorizations/) (for chiropractic offices only), and [Authorization Manager](https://provider.bluecrossma.com/ProviderHome/portal/home/etools/etools/mhk/) (for entering and reviewing authorization requests and reviewing referrals).
- **Invite billing agencies** to use Provider Central on the organization's behalf.

This Quick Tip describes the steps to follow to complete these common tasks.

# **How do I know if I'm a Provider Central administrator?**

Log on to Provider Central at [bluecrossma.com/provider](http://www.bluecrossma.com/provider) and click the **My Organizations** link in the top righthand corner. If you see a **View/edit details** link in the **Actions** column for an organization, you are an administrator for that organization.

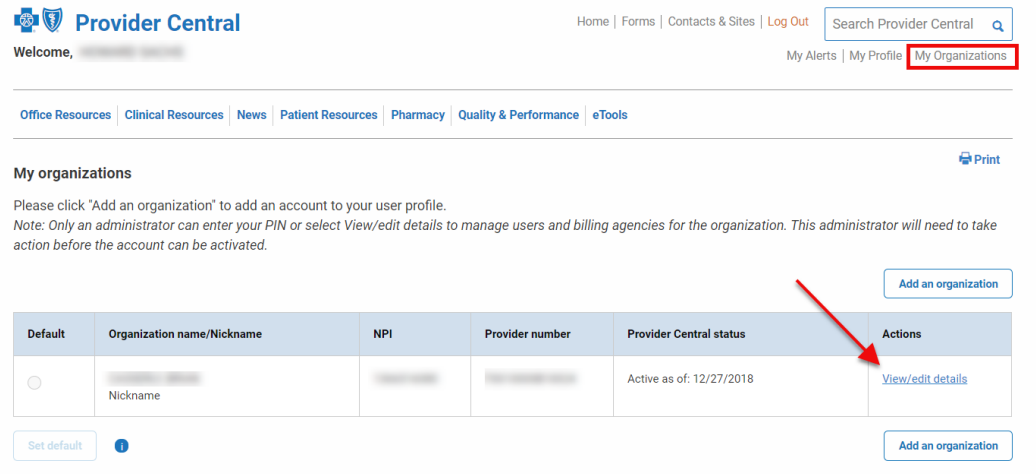

# **Before you begin one of the tasks below:**

- 1. Log on to Provider Central and click the **My Organizations** link.
- 2. Click the **View/edit details** link in the Actions column for an organization. This will bring you to the **Organization details** page.

## **Administrative tasks**

#### Invite colleagues to register

This option allows you to send invitations to office staff and providers to register for the site so they have their own username and password. (Users can also register without an invitation.)

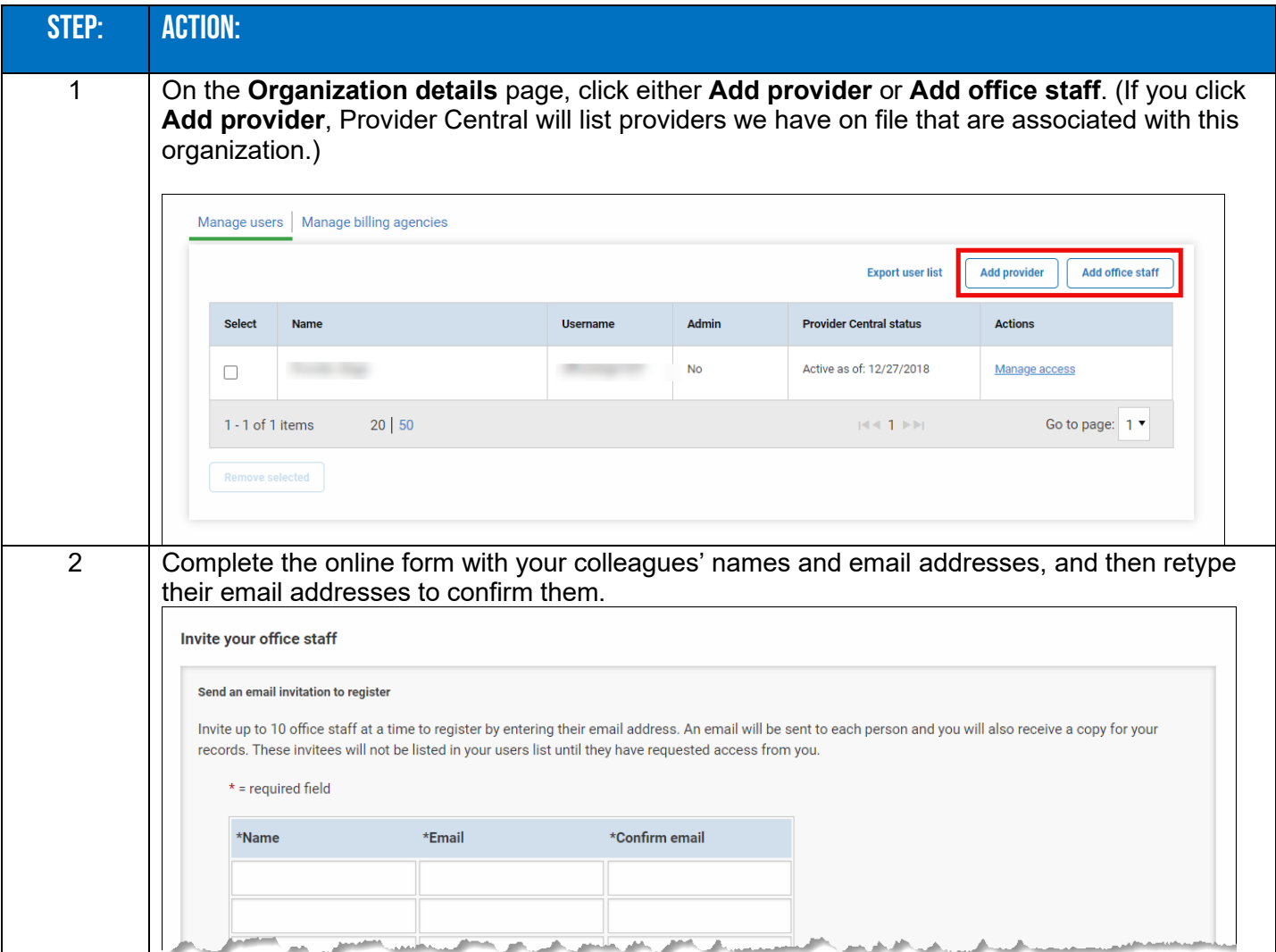

# Invite colleagues to register (continued)

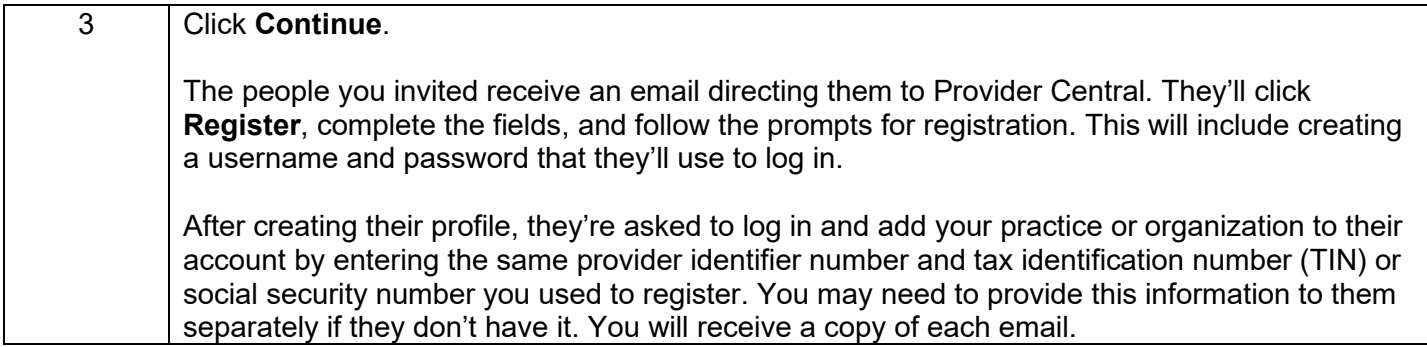

# REVIEW REQUESTS FROM new users

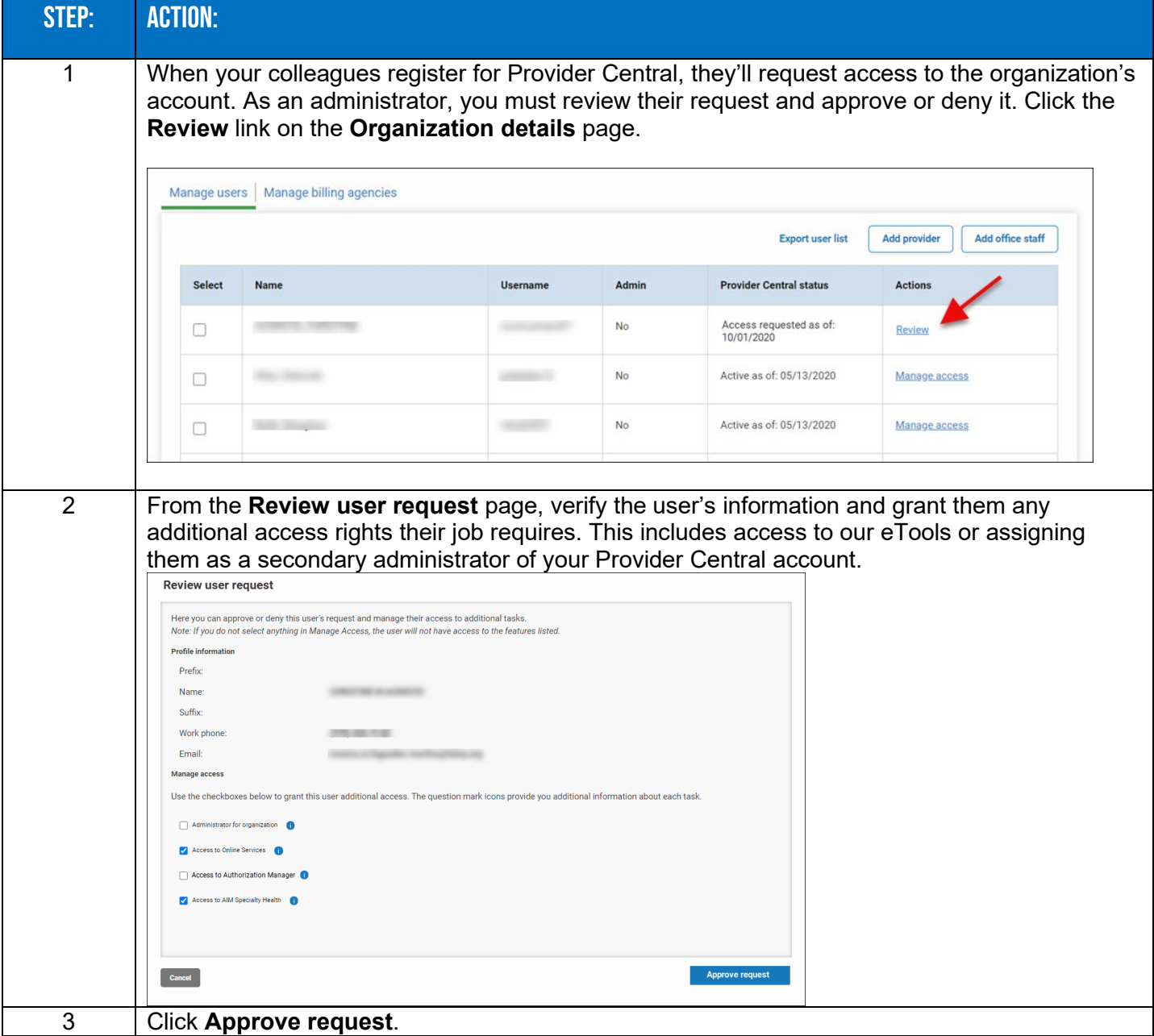

# Delete a user

On the **Organization details** page, click the check box by the user's name and then click the **Remove selected** button at the bottom of the page.

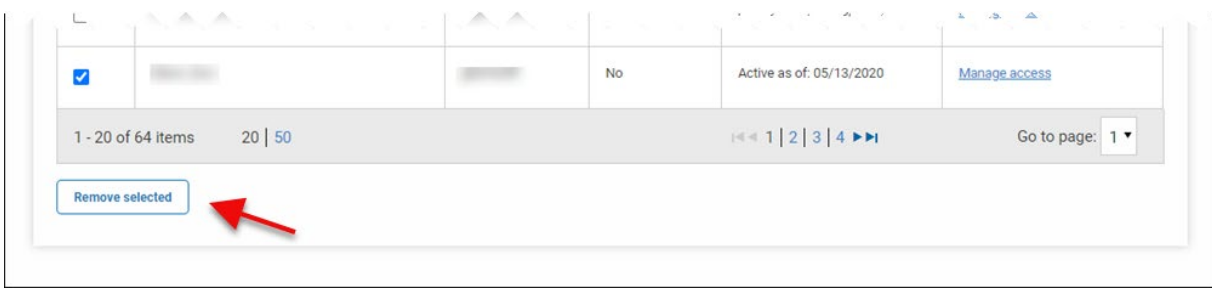

#### Change a user's rights

On the **Organization details** page, click the **Manage access** link for any user with an Active status.

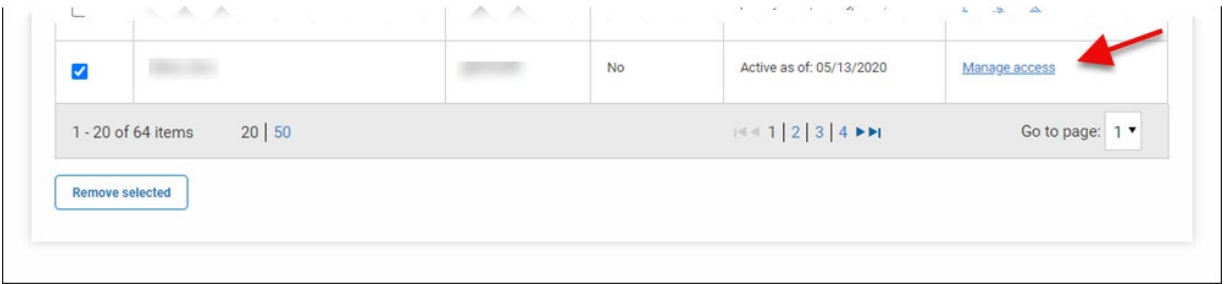

#### Invite a billing agency

You can grant billing agencies you work with access to your organization's Provider Central account.

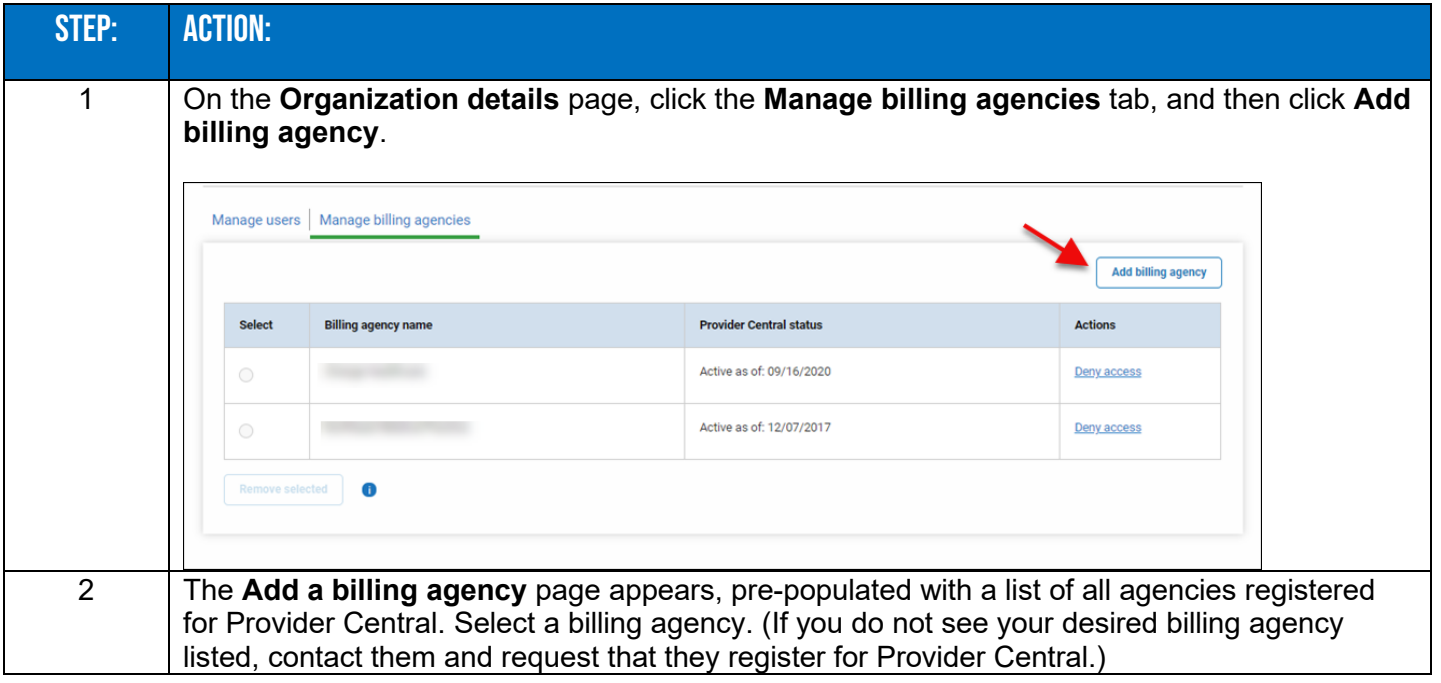

## Invite a billing agency (continued)

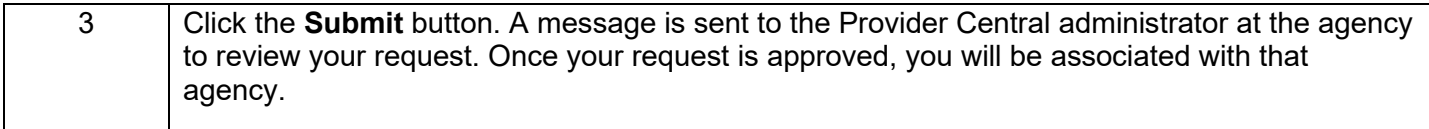

# Delete a billing agency

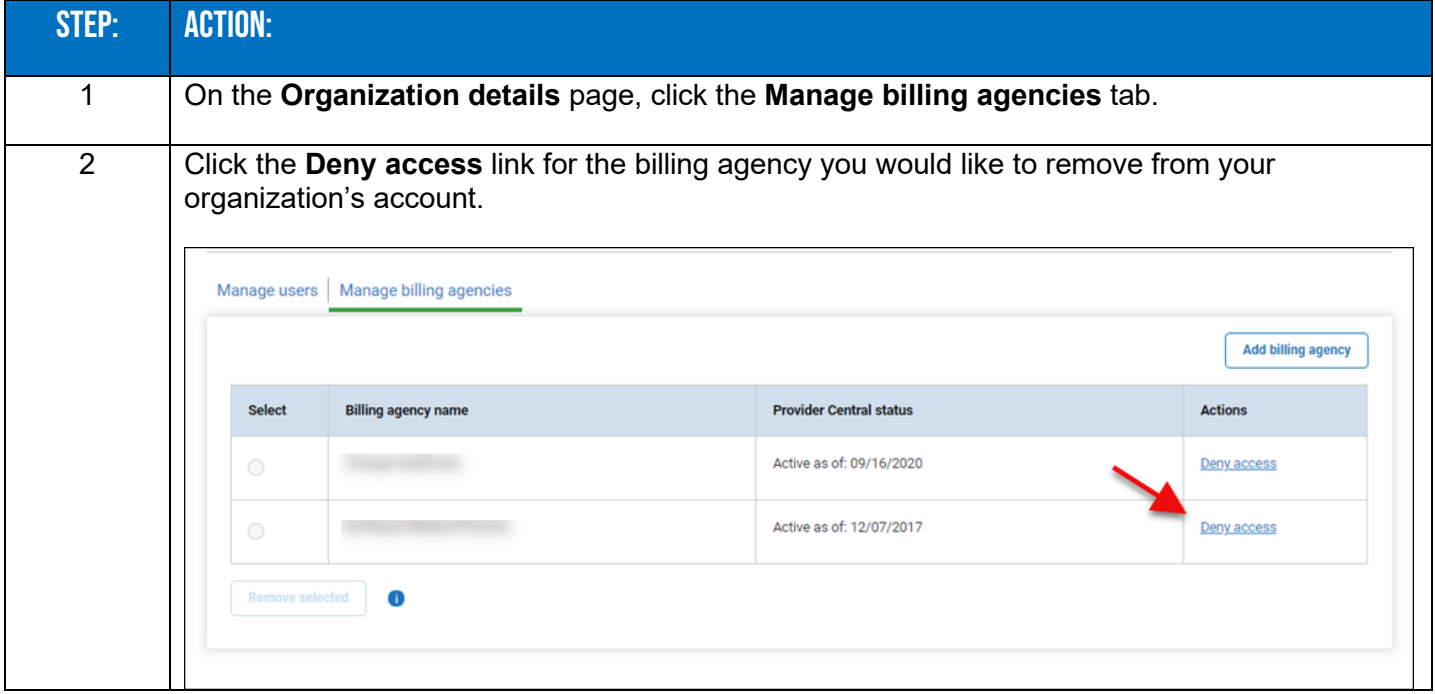

Blue Cross Blue Shield of Massachusetts refers to Blue Cross and Blue Shield of Massachusetts, Inc., Blue Cross and Blue Shield of Massachusetts HMO Blue, Inc., and/or Massachusetts Benefit Administrators LLC, based on Product participation. ® Registered Marks of the Blue Cross and Blue Shield Associate. ©2022 Blue Cross and Blue Shield of Massachusetts, Inc., or Blue Cross and Blue Shield of Massachusetts HMO Blue, Inc.